# **IBM Business Process Manager Express**

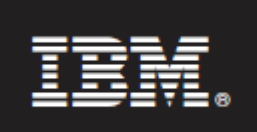

# النسخة 7.5.1

# دليل البدء السريع

.*IBM Business Process Manager Express* وتوصيف تركيب فى البدء

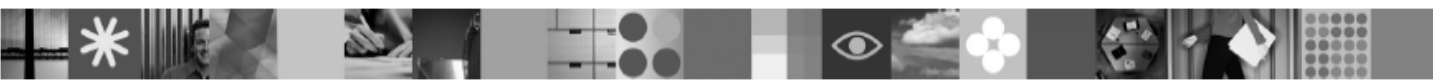

نسخة اللغة المحلية: للحصول على دليل البدء السريع بلغات أخرى، قم بالتوصل الى ملفات PDF على قرص DVD البدء السريع.

#### ةنبذ عن المنتج

يعد IBM® Business Process Manager بيئة تشغيل سهلة الاستخدام لادارة عمليات الأعمال والذي يساعدك على ادارة عمليات الأعمال بشكل مرئى. فهو يتضمن أدوات وبيئات تشغيل لوقت التشغيل تساعد ملاك العمليات ومستخدمى الأعمال على تصميم وتشغيل ومراقبة وتحسين العمليات، بما يتيح لھم تحسين عمليات ا/عمال الخاصة بھم بشكل مباشر.

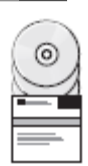

## ١ الخطوة :١ التوصل للبرامج والمطبوعات الفنية

R اذا قمت بتحميل المنتج الخاص بك من Advantage Passport اتبع التوجيھات فى وثيقة التحميل: http://www.ibm.com/support/docview.wss?uid=swg24030606

يتضمن عرض المنتج ھذا المكونات التالية:

- DVD البدء السريع
- IBM WebSphere® Application Server بما فى ذلك UBM Manager V1.5.0 ، و IBM WebSphere® Application Server U7.0.0.19 و V7.0.0.19 Express® Edition V9.7

تعد بعض ھذه المكونات اختيارية. للحصول على كشف كامل بالمكونات المتوفرة لبيئة التشغيل الخاصة بك، أنظر مجموعة برامج منتج :IBM BPM معلومات مركز فى *IBM Business Process Manager Express* . http://publib.boulder.ibm.com/infocenter/dmndhelp/v7r5m1/index.jsp

للحصول على المطبوعات الفنية الكاملة، بما فيھا تعليمات التركيب، أنظر المعلومات التالية:

. http://www.ibm.com/software/integration/business-process-manager/library/documentation

## الخطوة ٢: تقييم الأجهزة و التوصيف النظام الخاص بك

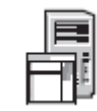

يمكنك استخدام BPM IBM بتوصيفات متعددة مختلفة. أنظر تخطيط *Manager Process Business IBM* فى مركز المعلومات للحصول على التفاصيل. قم بمراجعة ترخيص منتج Manager Process Business لضمان أن لديك الص>حيات ال>زمة لدعم الطوبولوجيا الخاصة بك ومن أنك تتفھم قيود ا4ستخدام لكل مكونات البرامج المتضمنة مع المنتج.

للاطلاع على متطلبات النظام، أنظر المعلومات التالية: -http://www.ibm.com/software/integration/business-process manager/express/sysreqs/ .

#### ٣ الخطوة **:**٣تركيب **BPM IBM**

تخبرك ھذه التعليمات بشكل مختصر عن كيفية تنفيذ التركيب النموذجى للمنتج الخاص بك باستخدام أقل عدد من الضغطات.

لتكوين اما وحدة خدمة مستقلة لمركز العمليات أو ملف مواصفات لوحدة خدمة العملية باستخدام قاعدة بيانات Express 2DB :

- .١ قم ببدء ملف لوحة ا4ستعراض من وسائط DVD لديك أو من حيث قمت باستخراج الصورة ا4لكترونية. من لوحة ا4ستعراض، حدد التركيب باستخدام برنامج التركيب النموذجى .
	- .٢ اختر اما تركيب مركز العمليات أو تركيب وحدة خدمة العملية واضغط التالى .
	- .٣ قم بالتحقق من المعلومات على الشاشة التالية، بما فى ذلك مكان التركيب، واضغط التالى .
		- .٤ اختر تركيب قاعدة بيانات Express 2DB المتضمنة.

ملحوظة: ان تم بالفعل تركيب 2DB لديك تظھر رسالة حث تطلب منك استخدام قاعدة بيانات قائمة. يمكن أيضا استخدام قاعدة البيانات القائمة لتركيب المنتج باستخدام نوع قاعدة بيانات أخر.

اضغط التالى .

- .٥ قم بقراءة وقبول اتفاقية الترخيص، ثم اضغط تركيب البرامج لبدء التركيب الخاص بك.
- .٦ فى أثناء عملية تركيب البرامج، يمكنك مشاھدة وطباعة المعلومات عن التركيب. يتم عرض العملية أسفل الشاشة.
	- .٧ عند اتمام التركيب، قم باستعراض شاشة التحكم الرئيسية "الخطوات ا/ولى".

بالنسبة الى التركيبات المعقدة، اختر ا**لتركيب باستخدام برنامج التركيب المهيأ** من على لوحة الاستعراض. يتم استعراض IBM Installation Manager. للحصول على تعليمات التركيب التفصيلية، ارجع ال*ى تركيب وتو*ص*يف* .المعلومات مركز فى *IBM Business Process Manager Express*

### مزيد من المعلومات

 $^{\circ}$ 

- للحصول على المزيد من المصادر الفنية، قم بزيار ة الوصلات التالية:
- / http://publib.boulder.ibm.com/infocenter/ieduasst/v1r1m0 :IBM Education Assistant
	- المطبوعات الفنية لنظام Server Application WebSphere : http://publib.boulder.ibm.com/infocenter/wasinfo/v7r0/index.jsp
		- معلومات الدعم:

http://www.ibm.com/support/entry/portal/Overview/Software/WebSphere/IBM\_Business\_Process\_Manager\_ Express

BM Business Process Manager النسخة 7.5.1 مواد مرخصة - ملكية IBM. وG. IBM. وGorp .1 أي 100. حقوق مقصورة على مستخدمى حكومة الولايات المتحدة - يقتصر الاستخدام أو النسخ أو النسخ أو النسخ أو النسخ أو النسخ أو النسخ أو النشرة ع . IBM Corp. شركة مع المبرم GSA ADP Schedule Contract العقد

تعد IBM و ®ibm.com و Passport Advantage و Passport Advantage علامات تجارية أو علامات تجارية مسجلة لشركة .International Business Machines Corp تم تسجيلها فى العديد من الولايات القضائية حول العالم. يتم اتاحة كشف حالي بعلامات IBM التجارية على شبكة الانترنت على "معلومات حقوق النشر والعلامات التجارية" على الموقع http://www.ibm.com/legal/copytrade.shtml.

قد تكون أسماء المنتجات والخدمات ا/خرى ع>مات تجارية لشركة IBM أو شركات أخرى.

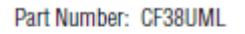

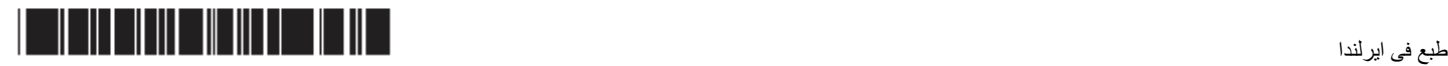